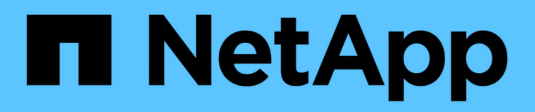

# **CLI-Struktur**

SANtricity commands

NetApp March 22, 2024

This PDF was generated from https://docs.netapp.com/de-de/e-series-cli/get-started/structure-of-a-clicommand.html on March 22, 2024. Always check docs.netapp.com for the latest.

## **Inhalt**

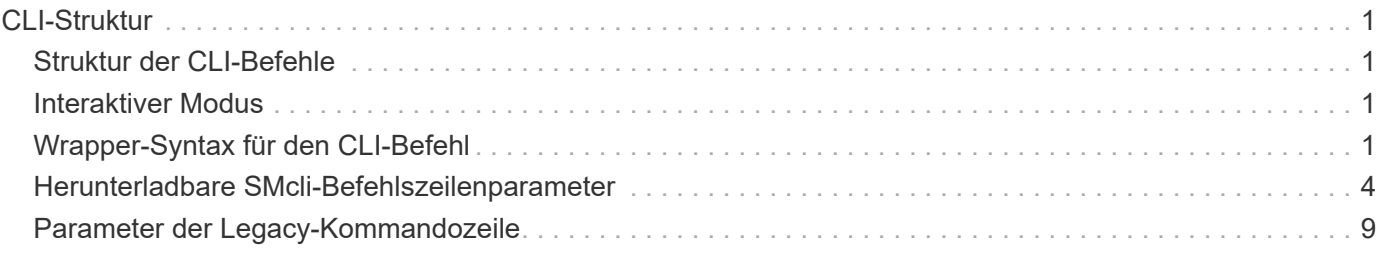

## <span id="page-2-0"></span>**CLI-Struktur**

## <span id="page-2-1"></span>**Struktur der CLI-Befehle**

Die CLI-Befehle bestehen in Form eines Befehls Wrapper und Elementen, die in den Wrapper integriert sind. Ein CLI-Befehl besteht aus den folgenden Elementen:

- Ein durch den Begriff identifizierter Befehlwrapper SMcli
- Die Kennung des Speicherarrays
- Klemmen, die den auszuführenden Vorgang definieren
- Skriptbefehle

Der CLI-Befehl Wrapper ist eine Shell, die Speicher-Array-Controller identifiziert, Arbeitsterminals einbettet, Skript-Befehle einbettet und diese Werte an die Skript-Engine weitergibt.

Alle CLI-Befehle haben die folgende Struktur:

SMcli \*storageArray terminal script-commands\*;

- SMcli Ruft die Befehlszeilenschnittstelle auf.
- storageArray Ist der Name oder die IP-Adresse des Speicherarrays.
- terminal Ist ein CLI-Wert, der die Umgebung und den Zweck für den Befehl definiert.
- script-commands Sind ein oder mehrere Skriptbefehle oder der Name einer Skriptdatei, die Skriptbefehle enthält. (Mit den Skriptbefehlen wird das Speicher-Array konfiguriert und verwaltet.)

Wenn Sie eine unvollständige oder ungenaue Eingabe durchführen SMcli Zeichenfolge, die nicht über die richtige Syntax, Parameternamen, Optionen oder Terminals verfügt, gibt die Skript-Engine Nutzungsinformationen zurück.

### <span id="page-2-2"></span>**Interaktiver Modus**

Wenn Sie eingeben SMcli Und ein Speicher-Array-Name, aber keine CLI-Parameter, Skriptbefehle oder eine Skriptdatei angeben, wird die Befehlszeilenschnittstelle im interaktiven Modus ausgeführt. Im interaktiven Modus können Sie einzelne Befehle ausführen, ohne die Befehle mit vorher zu fixieren SMcli.

Im interaktiven Modus können Sie einen einzelnen Befehl eingeben, die Ergebnisse anzeigen und den nächsten Befehl eingeben, ohne den vollständigen Befehl eingeben zu müssen SMcli Zeichenfolge. Der interaktive Modus eignet sich zur Bestimmung von Konfigurationsfehlern und zum schnellen Testen von Konfigurationsänderungen.

Um eine Sitzung im interaktiven Modus zu beenden, geben Sie den systemspezifischen Befehl ein. Für Linux ist diese Schlüsselkombination **Control-D**. Für Windows ist diese Tastenkombination **Control-Z + ENTER**.

### <span id="page-2-3"></span>**Wrapper-Syntax für den CLI-Befehl**

In diesem Abschnitt werden allgemeine Syntaxformulare der CLI-Befehlsschlüssel aufgeführt. Die in der Wrapper-Syntax für den CLI-Befehl verwendeten Konventionen werden in der folgenden Tabelle aufgeführt.

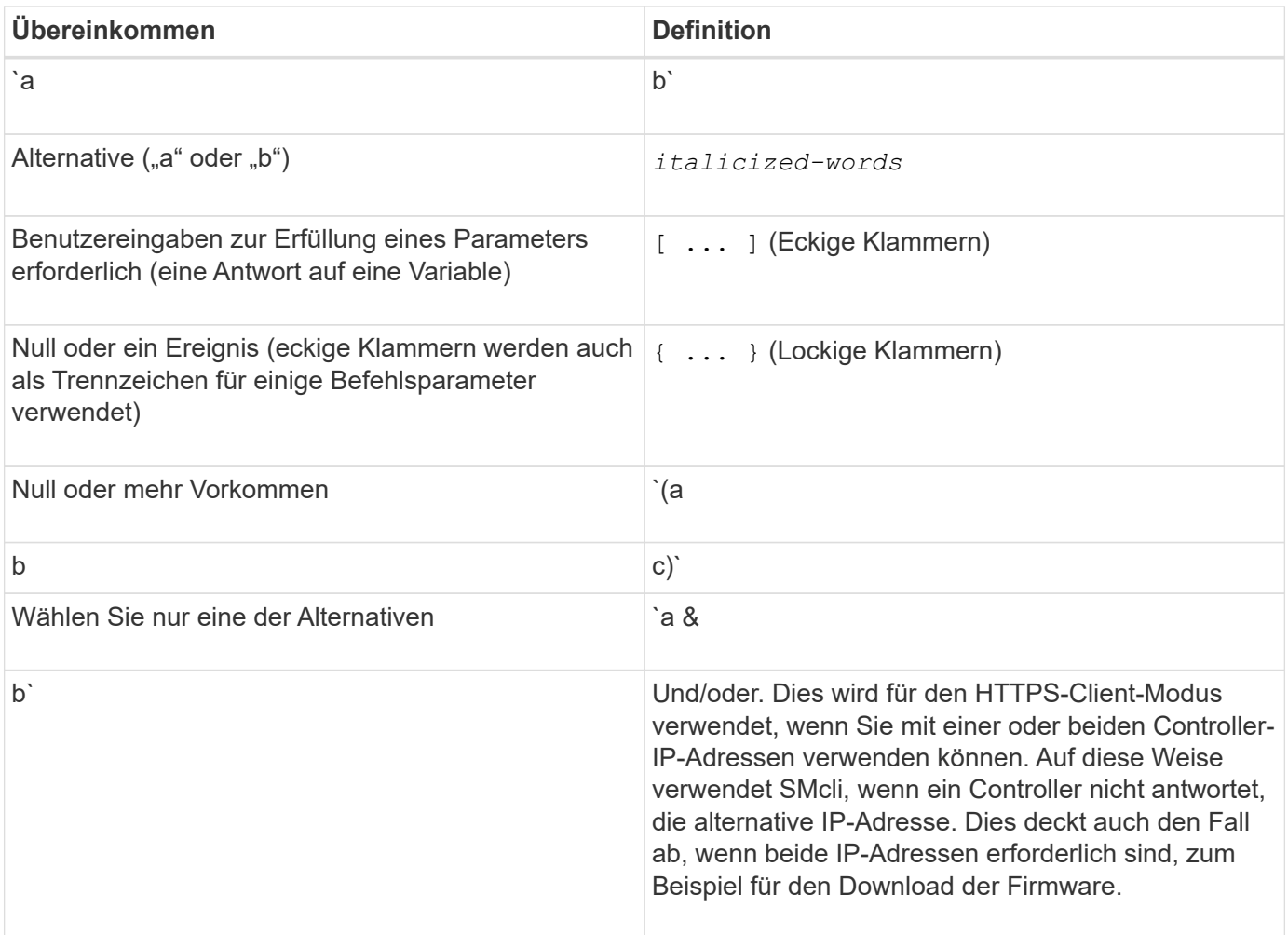

Um alle CLI-Befehle auszuführen, müssen Sie über Administratorrechte verfügen. Einige CLI-Befehle werden ohne Administratorrechte ausgeführt. Viele Befehle werden jedoch nicht ausgeführt. Wenn der CLI-Befehl nicht ausgeführt wird, weil Sie über keine korrekten Berechtigungen verfügen, gibt die CLI einen Exit-Code von 12 zurück.

#### **Beispiel im HTTPS-Client-Modus**

Die folgenden Beispiele veranschaulichen das https Die Befehlszeilenparameter des Client-Modus werden in beschrieben [Befehlszeilenparameter.](#page-10-0)

```
SMcli (Controller A host-name-or-IP-address&|
Controller B host-name-or-IP-address) -u username -p password -c
"commands;" [-clientType (auto | https | symbol)]
```
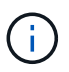

 $\binom{1}{1}$ 

Wenn Sie keinen angeben clientType, Aber schließen Sie die ein -u Option und das username Variable, das System verwendet entweder https Oder symbol Client-Modus, je nachdem, welcher verfügbar ist.

#### **Beispiele im Symbol-Client-Modus**

Die folgenden Beispiele veranschaulichen das symbol Die Befehlszeilenparameter des Client-Modus werden in beschrieben [Befehlszeilenparameter.](#page-10-0)

```
SMcli **-a** **email:** email-address [host-name-or-IP-address1 [host-
name-or-IP-address2]] [**-n** storage-system-name | **-w** wwID | **-h**
host-name] [**-I** information-to-include] [**-q** frequency] [**-S**]
```
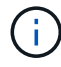

Der -a Die Befehlszeilenoption wird für das E2800 oder E5700 Storage-Array nicht unterstützt.

```
SMcli **-x** **email:** email-address [host-name-or-IP-address1 [host-
name-or-IP-address2]] [**-n** storage-system-name | **-w** wwID | **-h**
host-name] [**-S**]
```
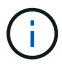

Der -x Die Befehlszeilenoption wird für das E2800 oder E5700 Storage-Array nicht unterstützt.

```
SMcli (**-a** | **-x**) **trap:** community, host-name-or-IP-address
[host-name-or-IP-address1 [host-name-or-IP-address2]] [**-n** storage-
system-name \left| \begin{array}{cc} * \ * -w \ * \ *w \end{array} \right| wwip \left| \begin{array}{cc} * \ * -h \ * \ * \end{array} \right| host-name \left| \begin{array}{cc} * \ * -S \ * \ * \end{array} \right|
```
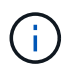

 $\left(\begin{array}{c} 1 \end{array}\right)$ 

Der -a Und -x Befehlszeilenoptionen werden für das E2800 oder E5700 Storage-Array nicht unterstützt.

SMcli \*\*-d\*\* [\*\*-w\*\*] [\*\*-i\*\*] [\*\*-s\*\*] [\*\*-v\*\*] [\*\*-S\*\*]

Der -s Die Befehlszeilenoption wird für das E2800 oder E5700 Storage-Array nicht unterstützt.

```
SMcli host-name-or-IP-address **-F** email-address [**-g**
contactInfoFile] [**-S**]
```
SMcli \*\*-A\*\* [host-name-or-IP-address [host-name-or-IP-address]] [\*\*-S\*\*]

SMcli \*\*-X \*\*(\*\*-n\*\* storage-system-name | \*\*-w\*\* wwID | \*\*-h\*\* host-name)

SMcli \*\*-?\*\*

## <span id="page-5-0"></span>**Herunterladbare SMcli-Befehlszeilenparameter**

#### **11.60 und neuere herunterladbare SMcli-Befehlszeilenparameter**

Die Version SANtricity OS 11.60 bietet die Möglichkeit, die http-basierte Version von CLI (auch als "Sichere CLI" oder SMcli bezeichnet) direkt über den SANtricity System Manager herunterzuladen und zu installieren. Diese SMcli-Version kann als Download heruntergeladen werden und ist auf EF600, EF300, E5700, EF570, E2800, Und EF280 Controller. Um den SMcli im SANtricity System Manager herunterzuladen, wählen Sie **Einstellungen** > **System** und **Add-ons** > **Befehlszeilenschnittstelle**.

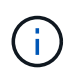

Eine Java Runtime Environment (JRE), Version 8 und höher, muss auf dem Managementsystem verfügbar sein, auf dem Sie die CLI-Befehle ausführen möchten.

Wie bei früheren Versionen der SMcli verfügt der SMcli, der über den SANtricity System Manager heruntergeladen werden kann, über einen einzigartigen Satz an Parametern. Informationen zur Verwendung von Befehlszeilenparametern für SANtricity OS 11.53 und ältere Versionen finden Sie unter [Parameter der](https://docs.netapp.com/de-de/e-series-cli/get-started/get-started/command-line-parameters.html) [Legacy-Kommandozeile](https://docs.netapp.com/de-de/e-series-cli/get-started/get-started/command-line-parameters.html)

#### **Multi-Faktor-Authentifizierung**

Wenn SAML (Security Assertion Markup Language) aktiviert ist, können nur Access Tokens mit der CLI verwendet werden. Wenn SAML nicht aktiviert ist, können Benutzername/Passwort oder Access Token verwendet werden. Access Tokens können über den SANtricity System Manager generiert werden.

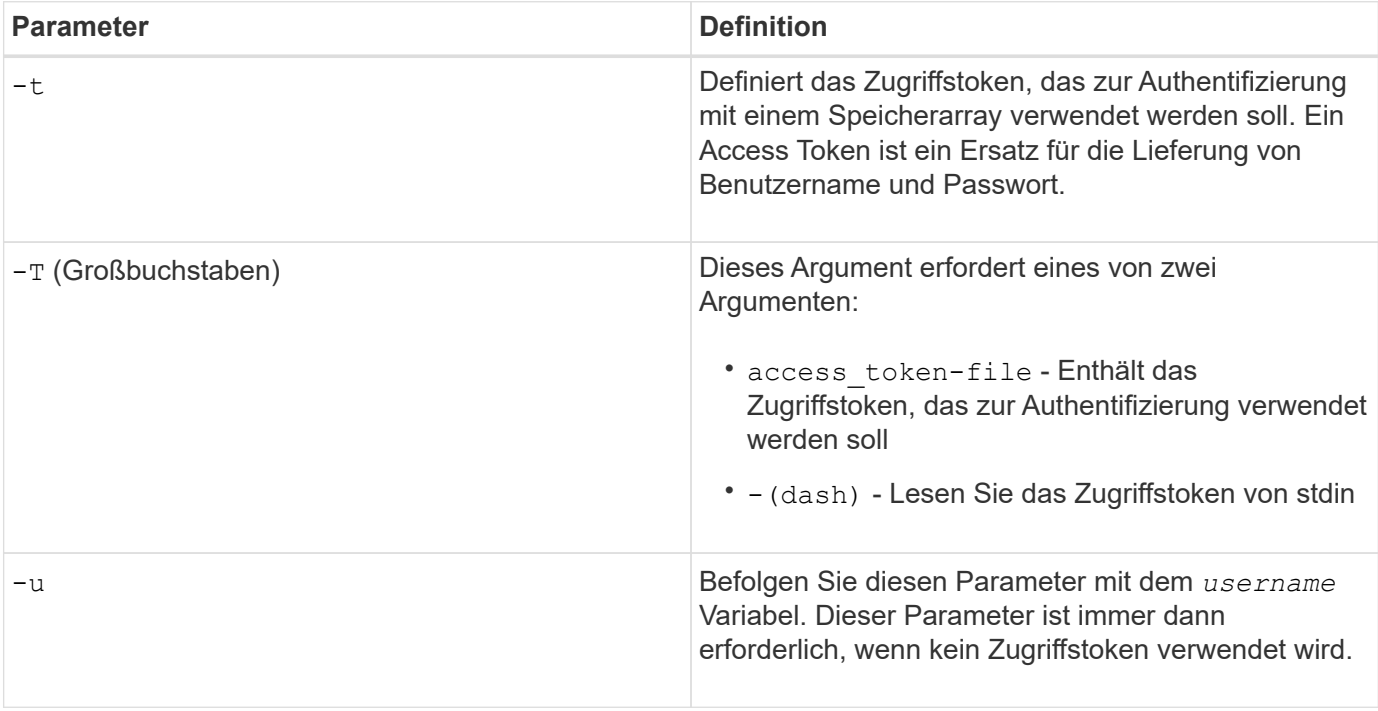

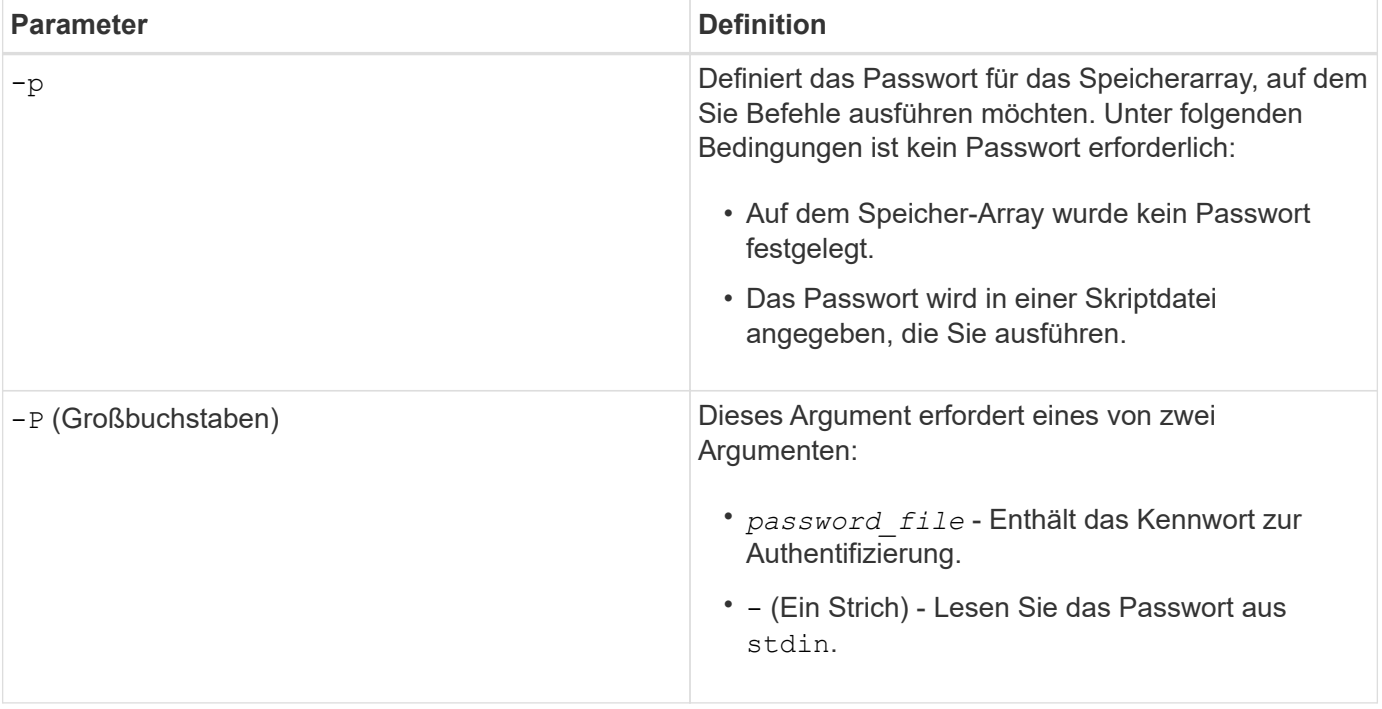

#### **Allgemeine Befehlszeilenparameter des HTTPS-Modus**

Der herunterladbare SMcli unterstützt nur den HTTPS-Modus. Im Folgenden finden Sie häufig verwendete Befehlszeilenparameter für den HTTPS-Modus.

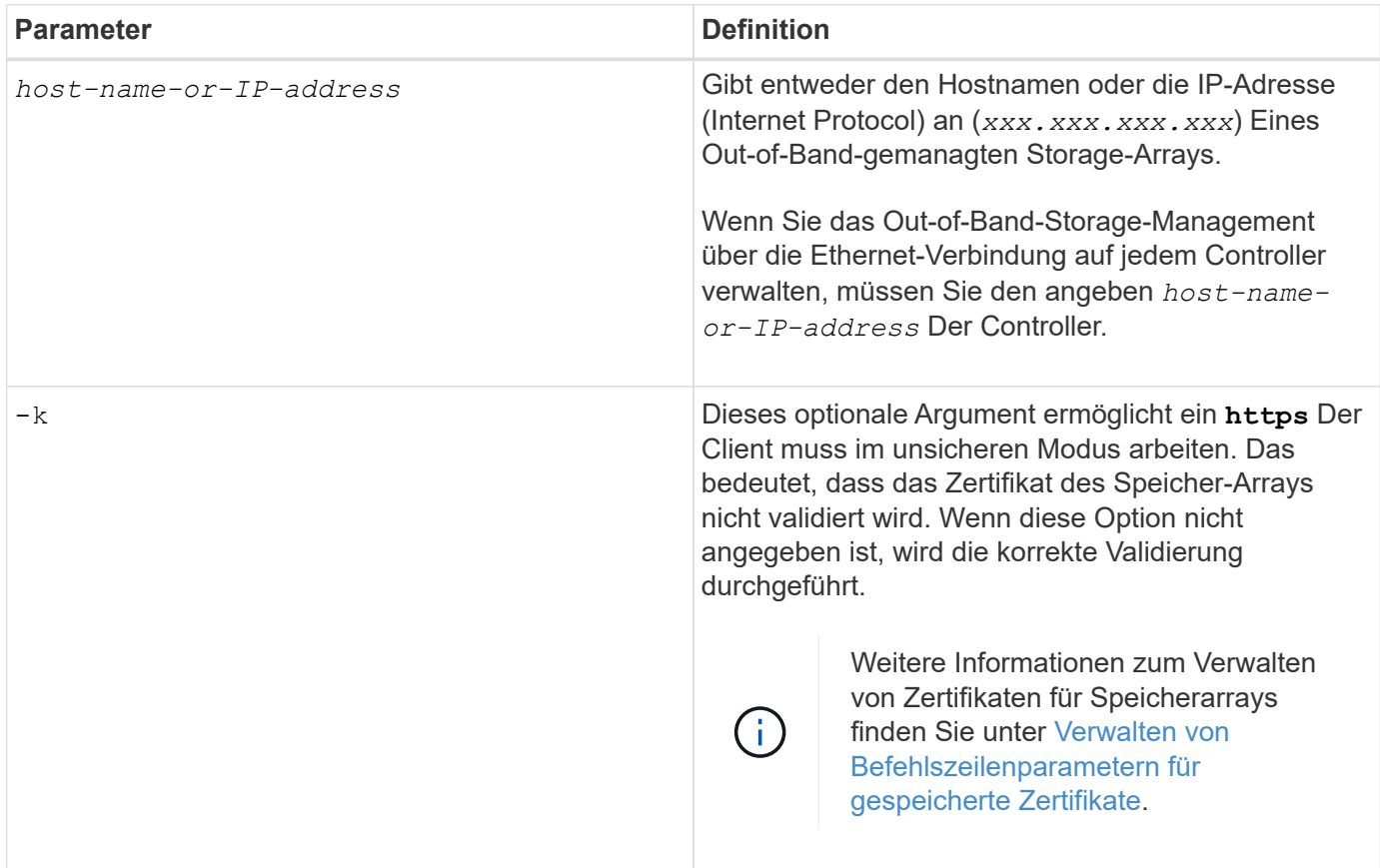

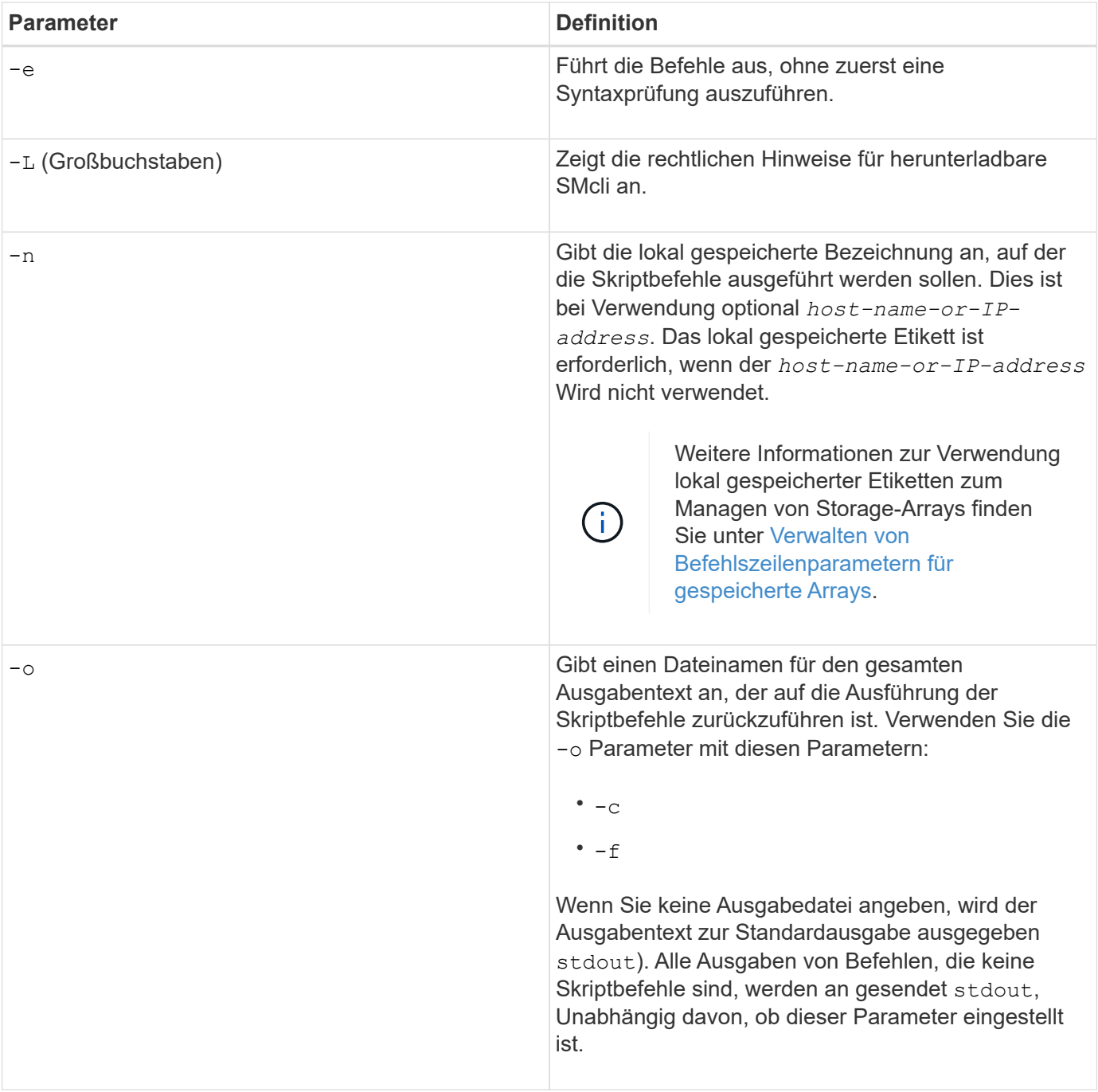

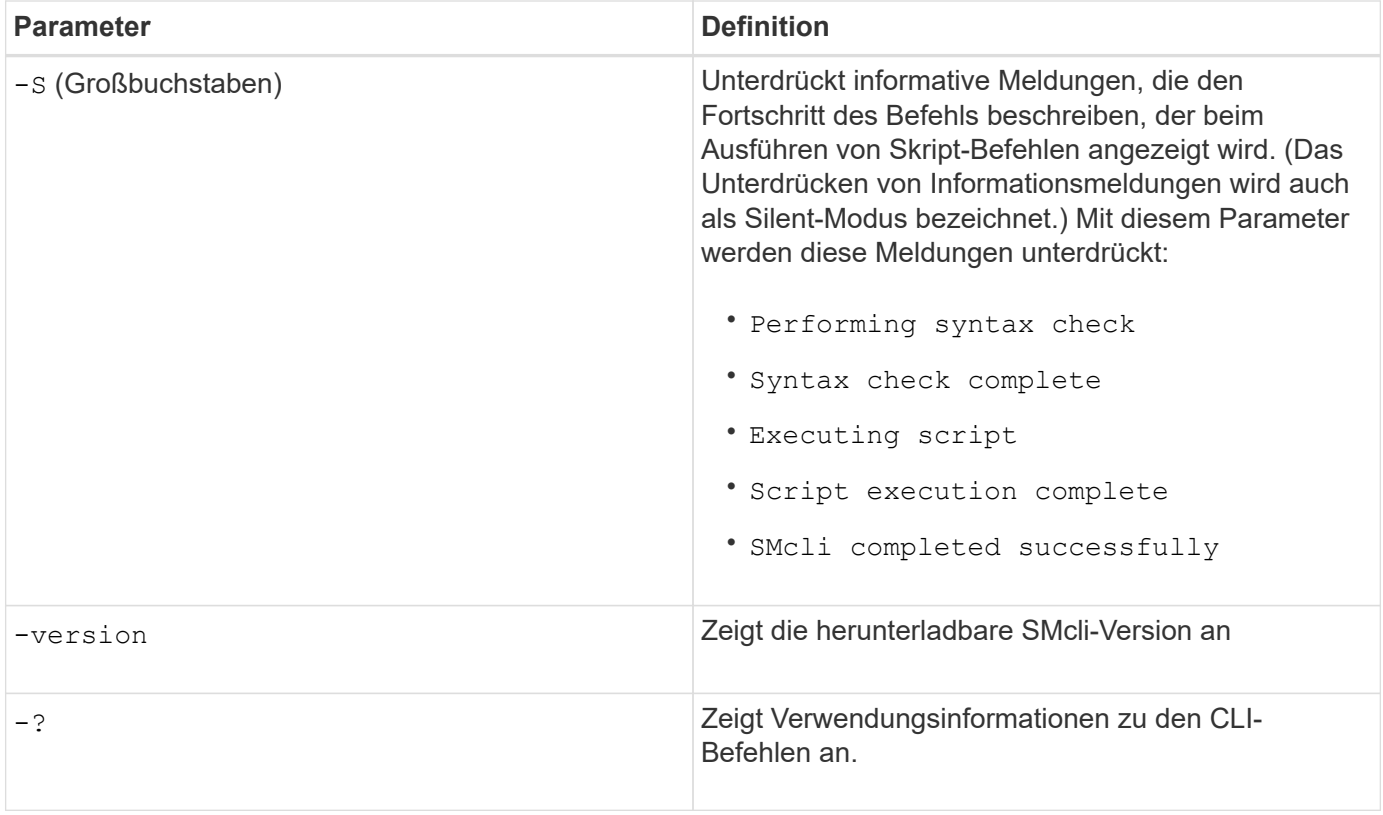

#### **Managen von gespeicherten Arrays**

Mit den folgenden Befehlszeilenparametern können Sie gespeicherte Arrays über Ihre lokal gespeicherte Bezeichnung verwalten.

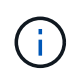

Die lokal gespeicherte Bezeichnung stimmt möglicherweise nicht mit dem tatsächlichen Speicher-Array-Namen überein, der im SANtricity-System-Manager angezeigt wird.

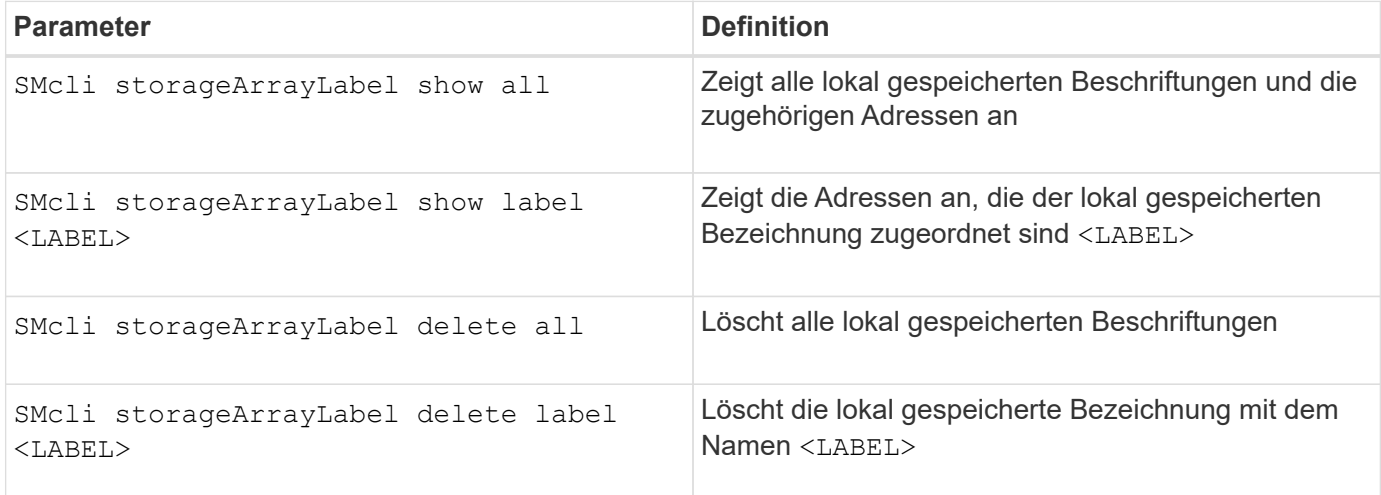

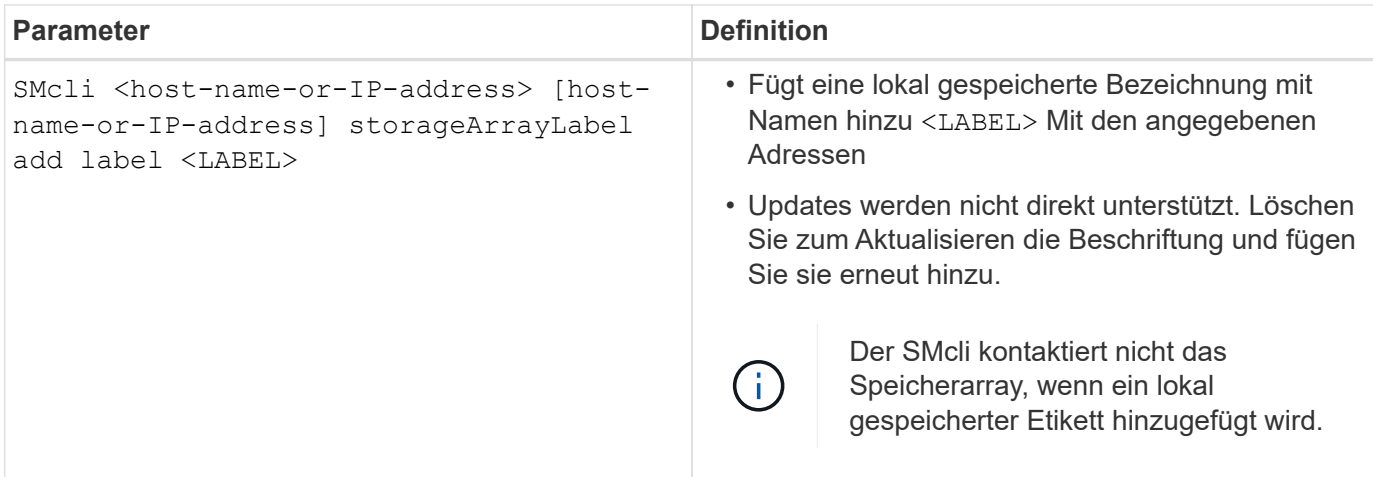

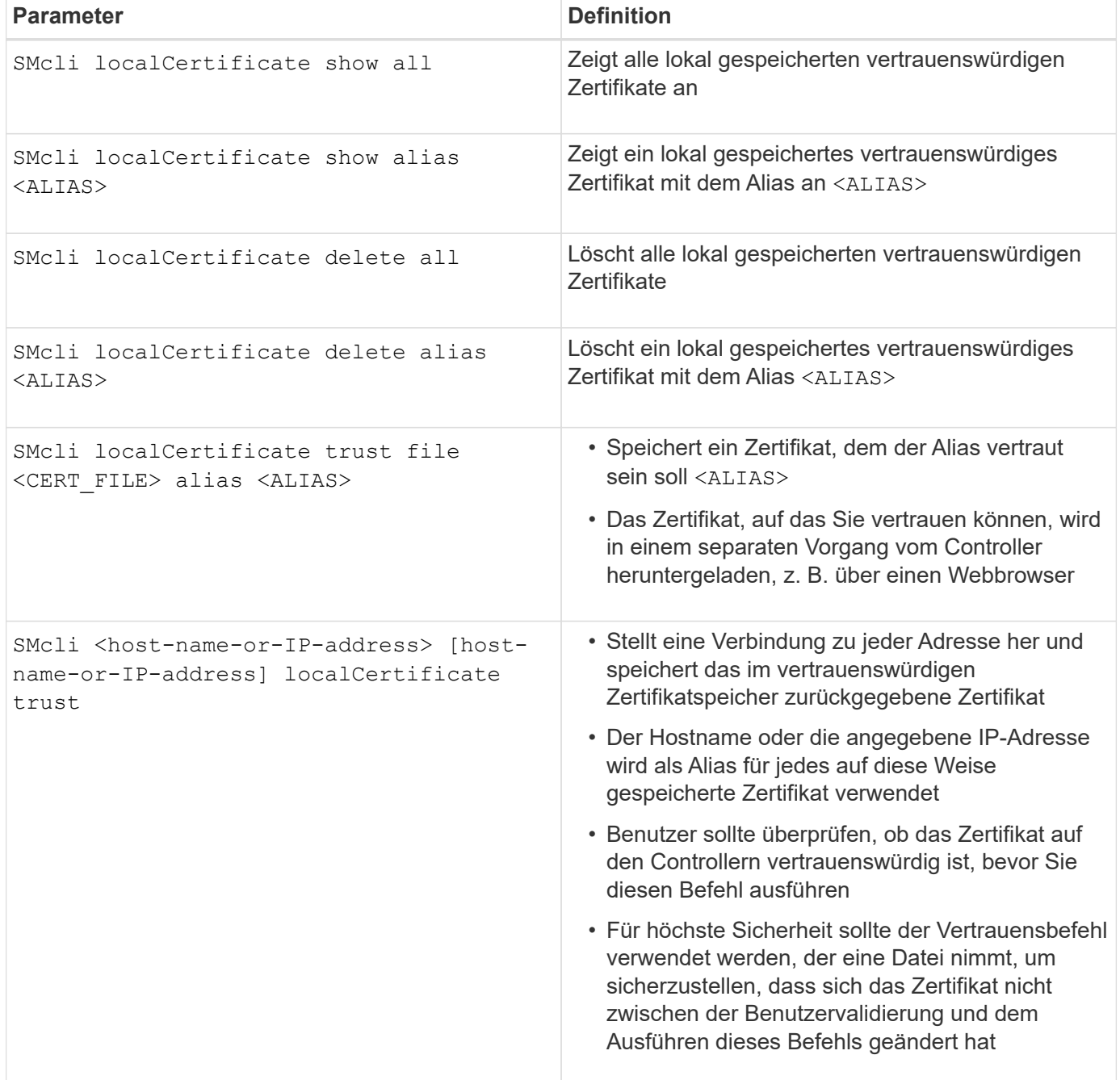

## <span id="page-10-0"></span>**Parameter der Legacy-Kommandozeile**

#### **11.53 und ältere Befehlszeilenparameter**

SANtricity OS 11.40 wurde eingeführt. Für die E2800 und E5700 Controller mit integrierten Web-Services ist die Möglichkeit zur Interaktion über die Befehlszeile mithilfe eines sicheren HTTPS-Protokolls verfügbar. Diese Controller können stattdessen optional das Symbolprotokoll für Befehlszeileninteraktionen verwenden. Das Symbolprotokoll ist das einzige unterstützte Protokoll für die E2700 und E5600 Controller. Um vorhandene Skripte zu erhalten und die Übergangszeit zu minimieren, bleiben die CLI-Optionen und Grammatik so weit wie möglich erhalten. Allerdings gibt es einige Unterschiede in den Funktionen der E2800 und E5700 Controller in Bezug auf Sicherheit, Authentifizierung, AutoSupport und Hinweis, die zu einer veralteten CLI-Grammatik für diese Controller führen. In einigen Fällen ist die Grammatik jedoch nur bei Verwendung des neuen HTTPS-Protokolls auf der E2800 oder E5700 veraltet.

Für die neuen Parameter, die nur für das gelten **https** Client-Typ. Diese Werte gelten jedoch auch nur für die E2800 oder E5700 Controller.

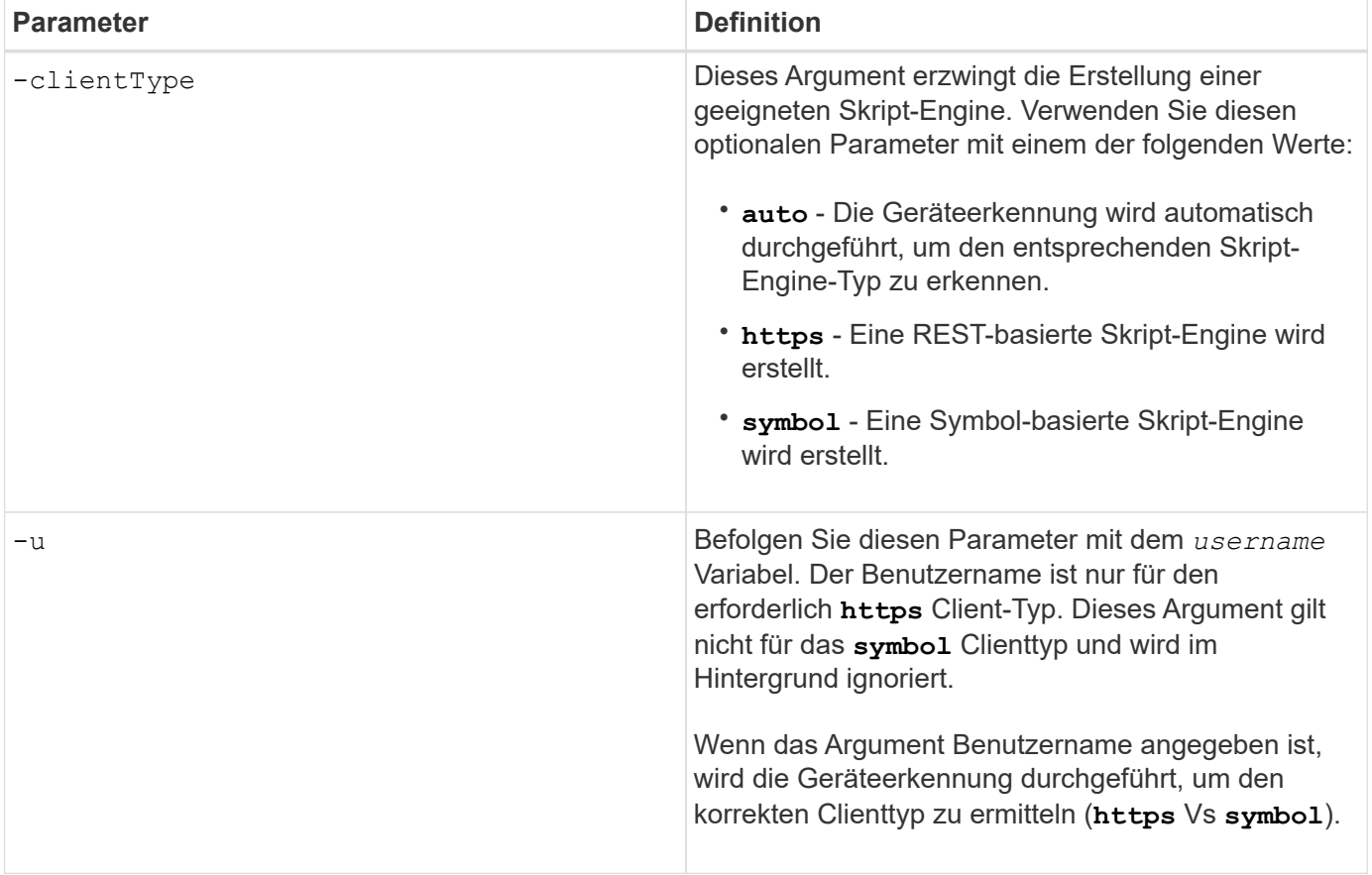

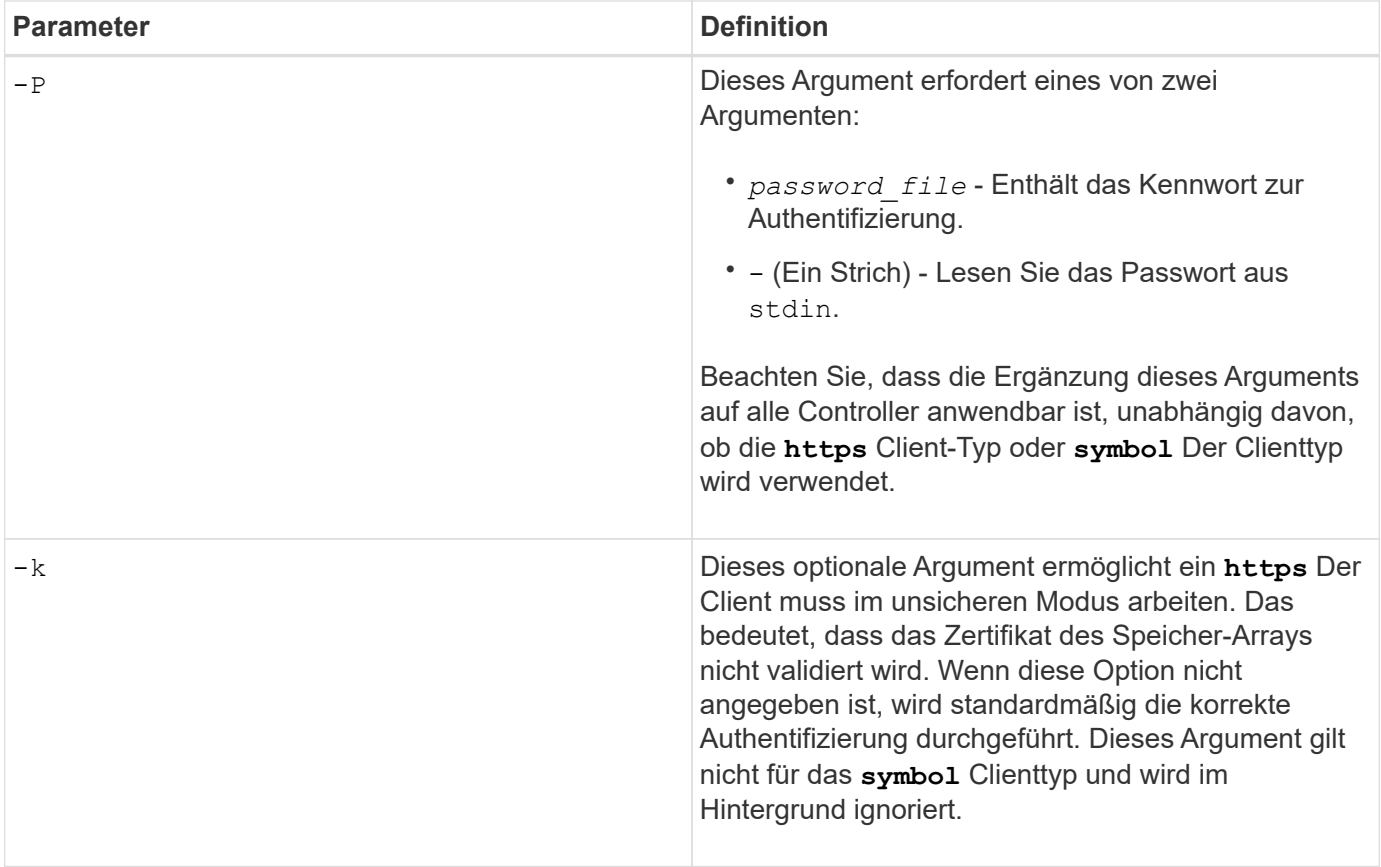

#### **Befehlszeilenparameter, die nur für E2700 oder E5600 Controller gelten**

Da die E2700 und E5600 Controller keine integrierten Alert-Management-Funktionen verfügen, sind diese Befehlszeilenparameter relevant. Diese Parameter gelten nicht für die E2800 oder E5700 Controller.

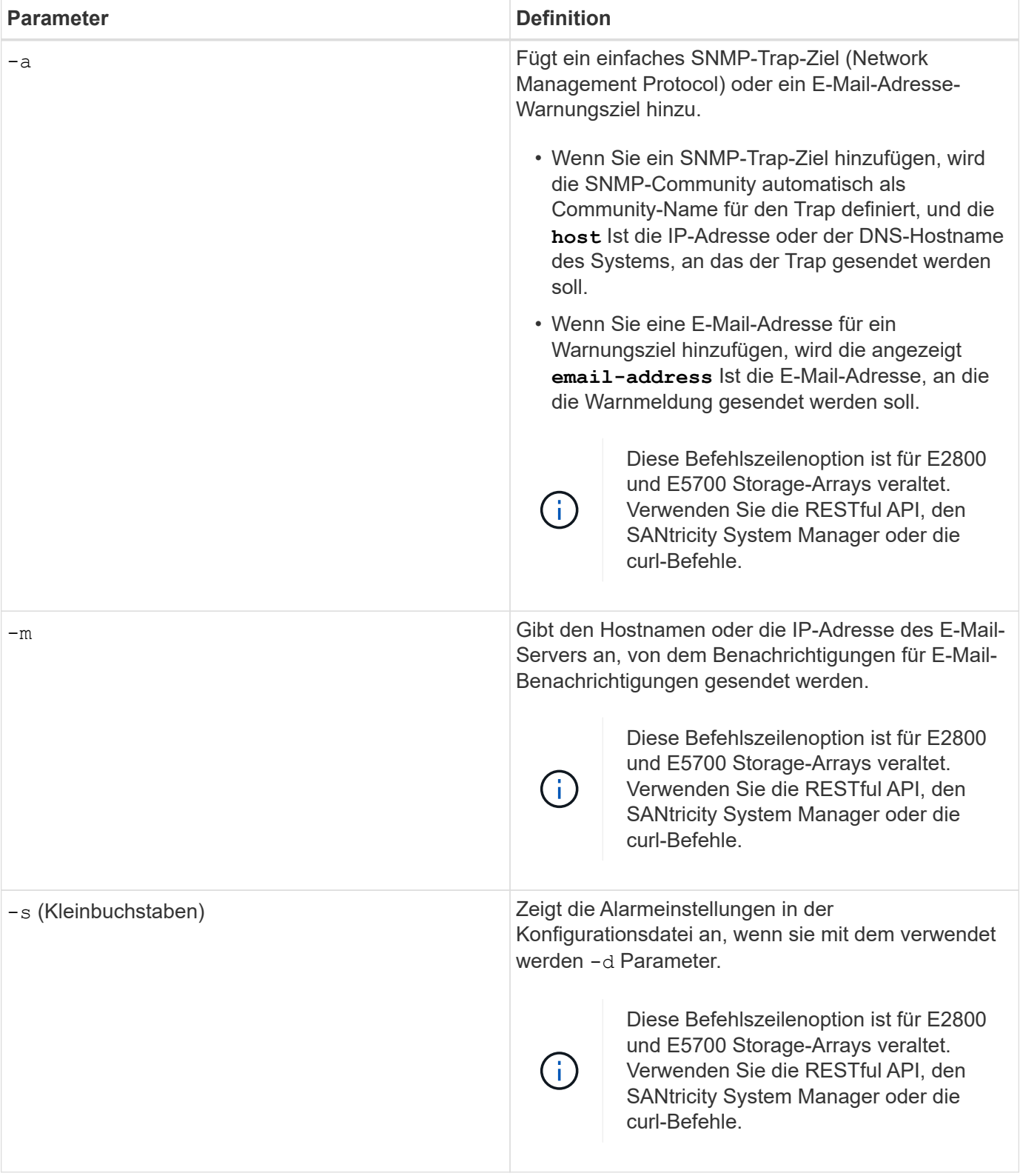

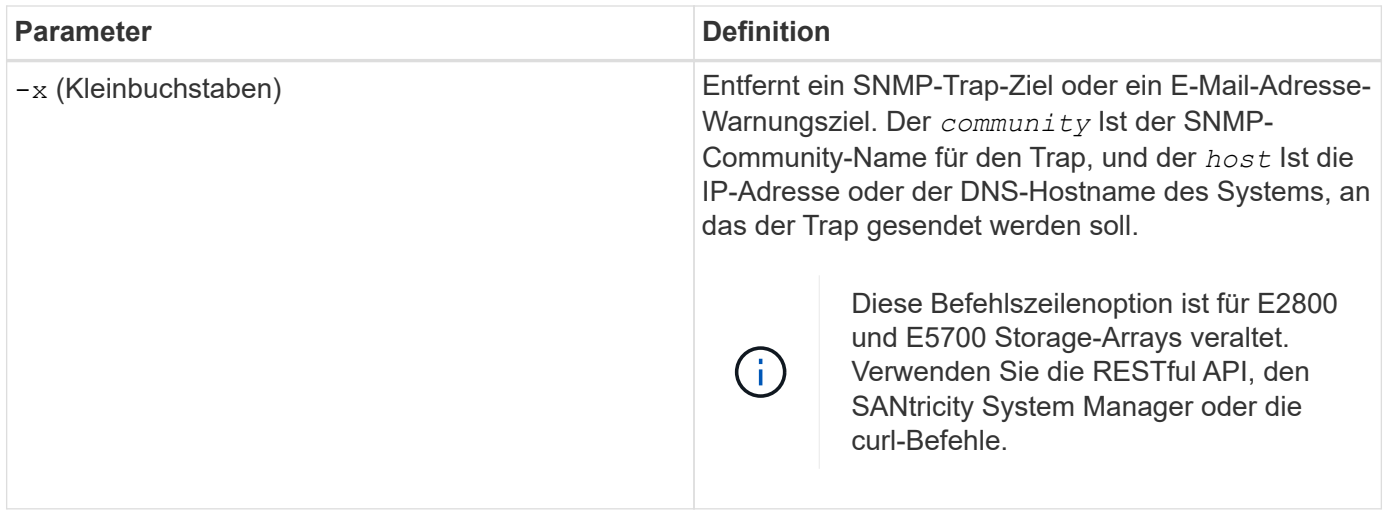

#### **Befehlszeilenparameter, die sich auf alle Controller beziehen, die mit einem Symbol-Client-Typ ausgeführt werden**

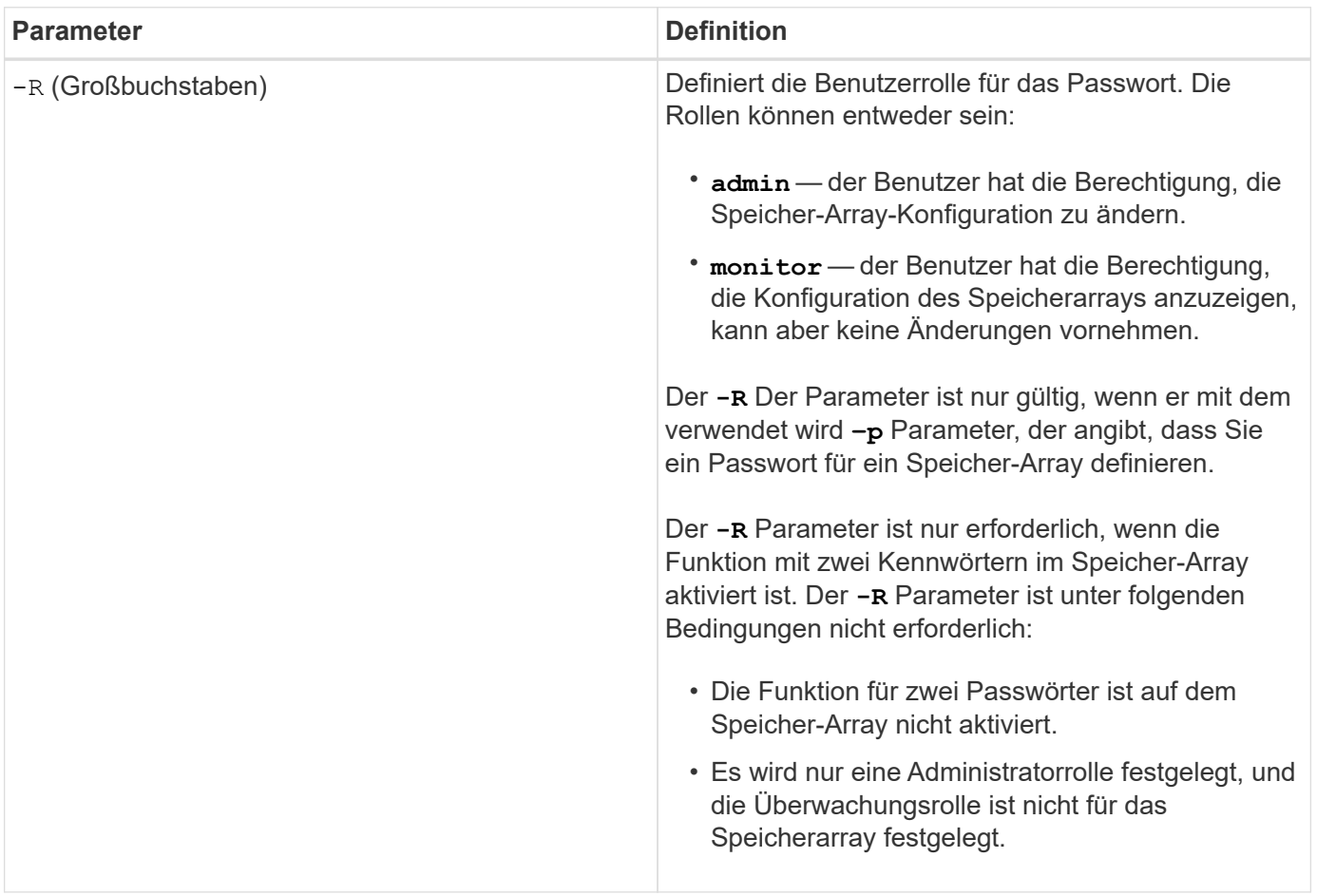

#### **Befehlszeilenparameter, die sich für alle Controller und alle Client-Typen anwenden lassen**

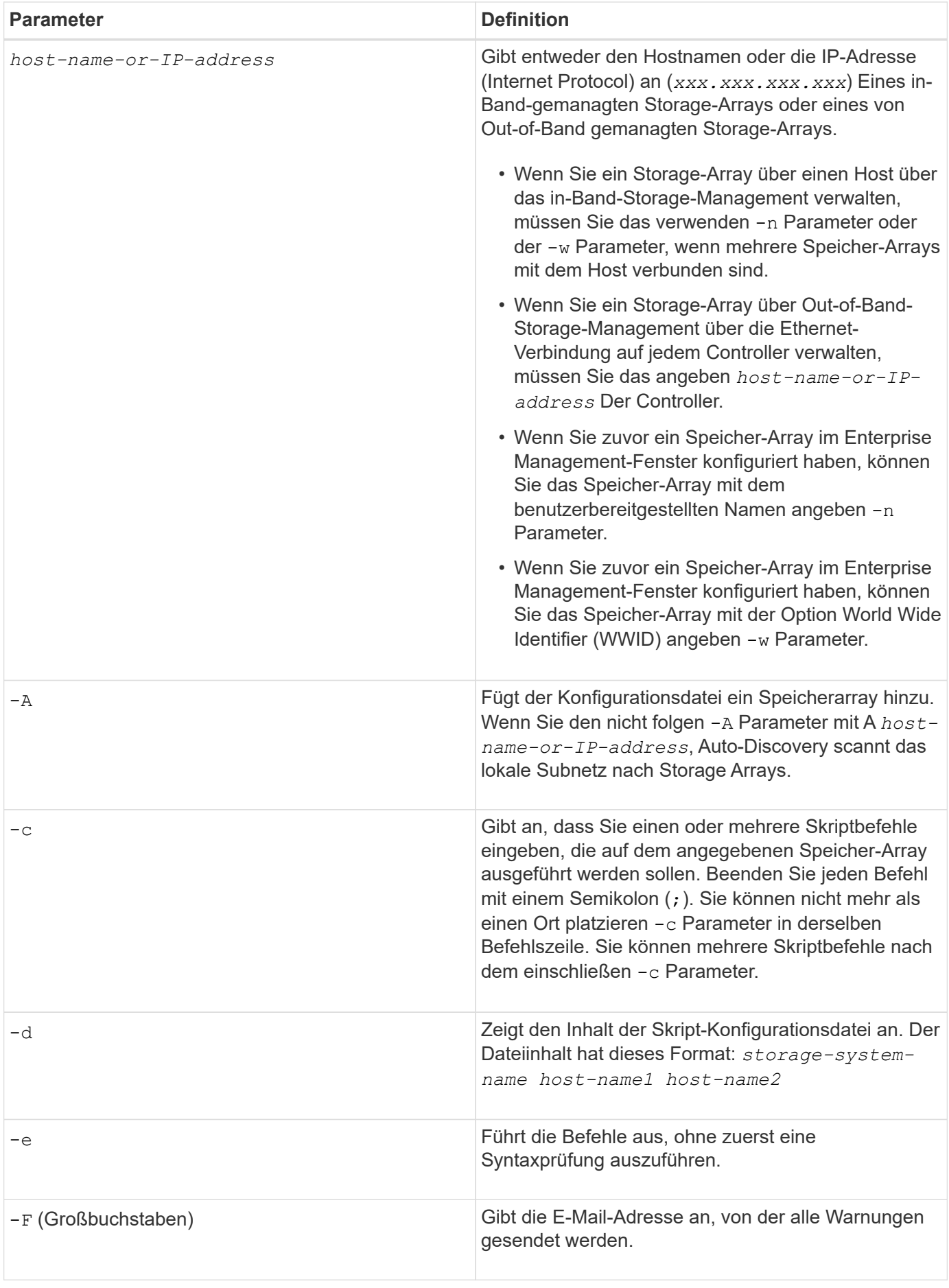

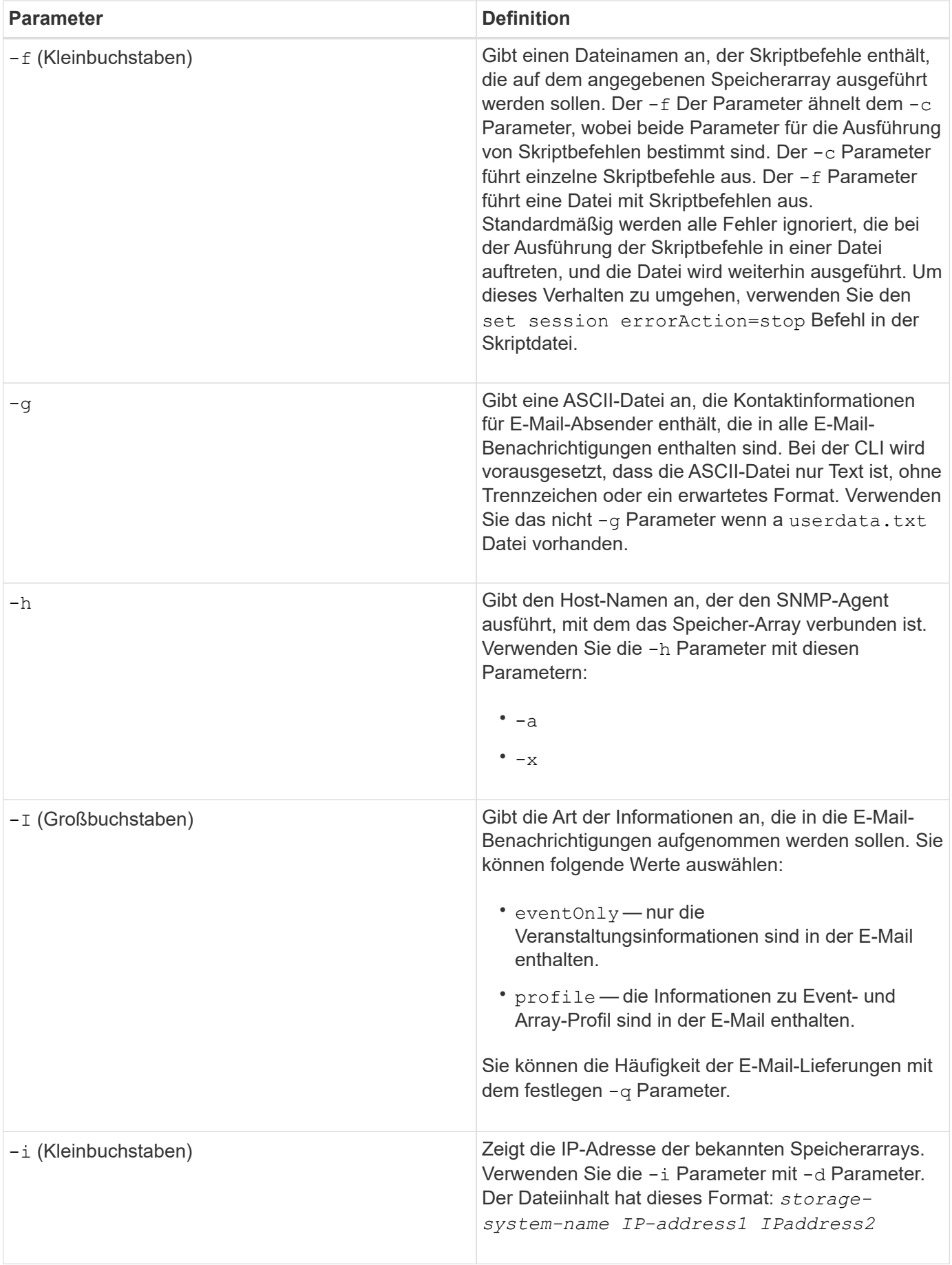

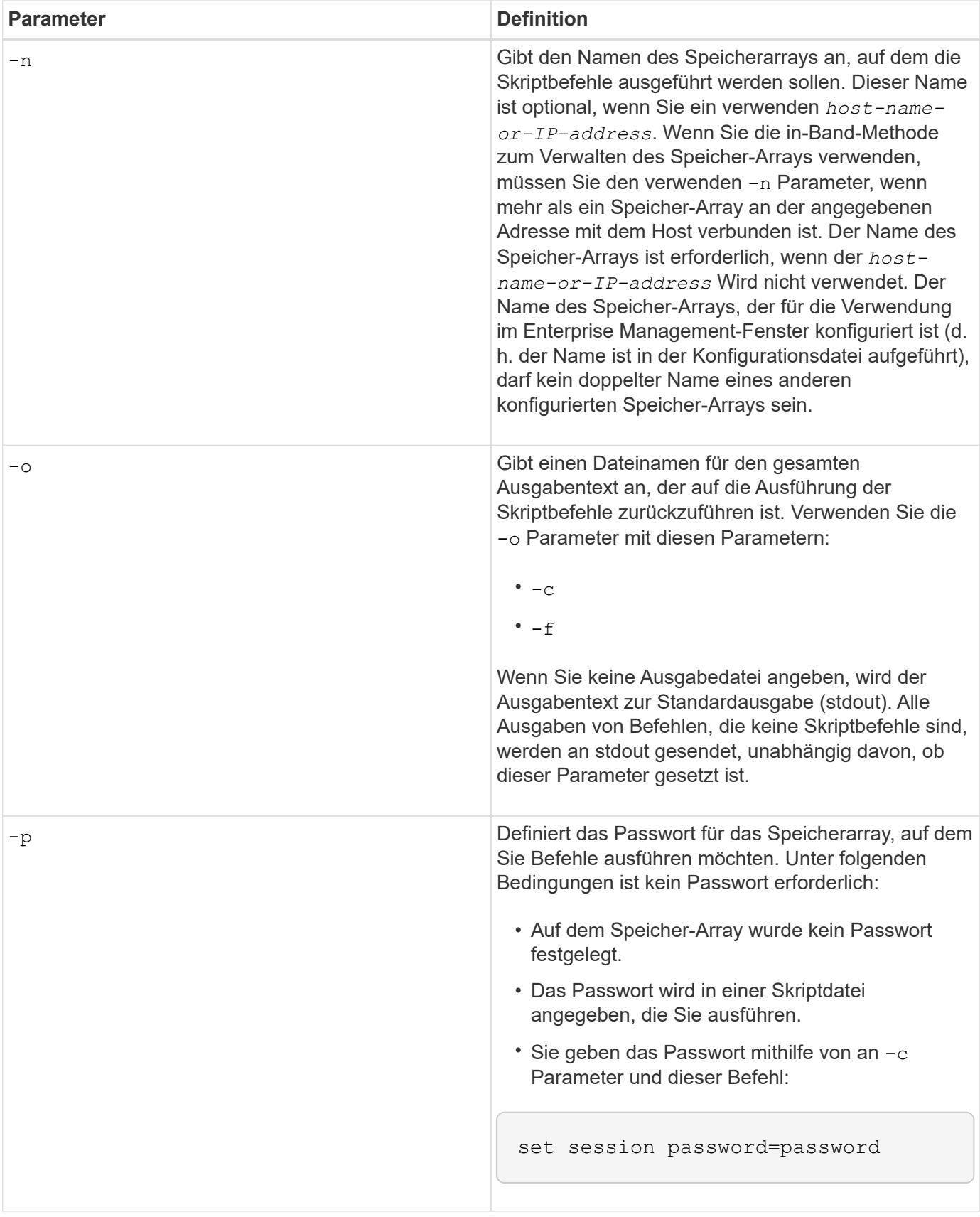

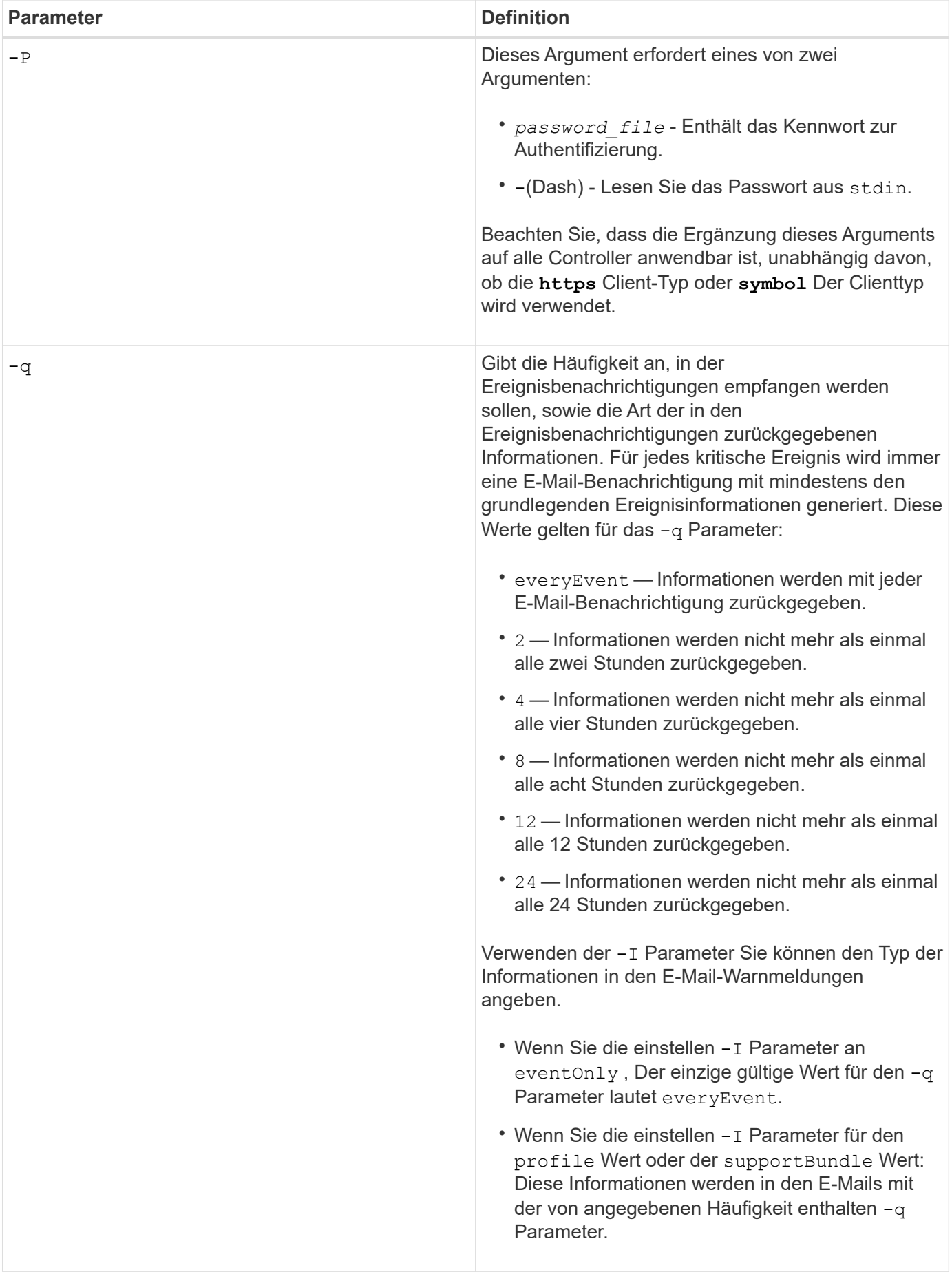

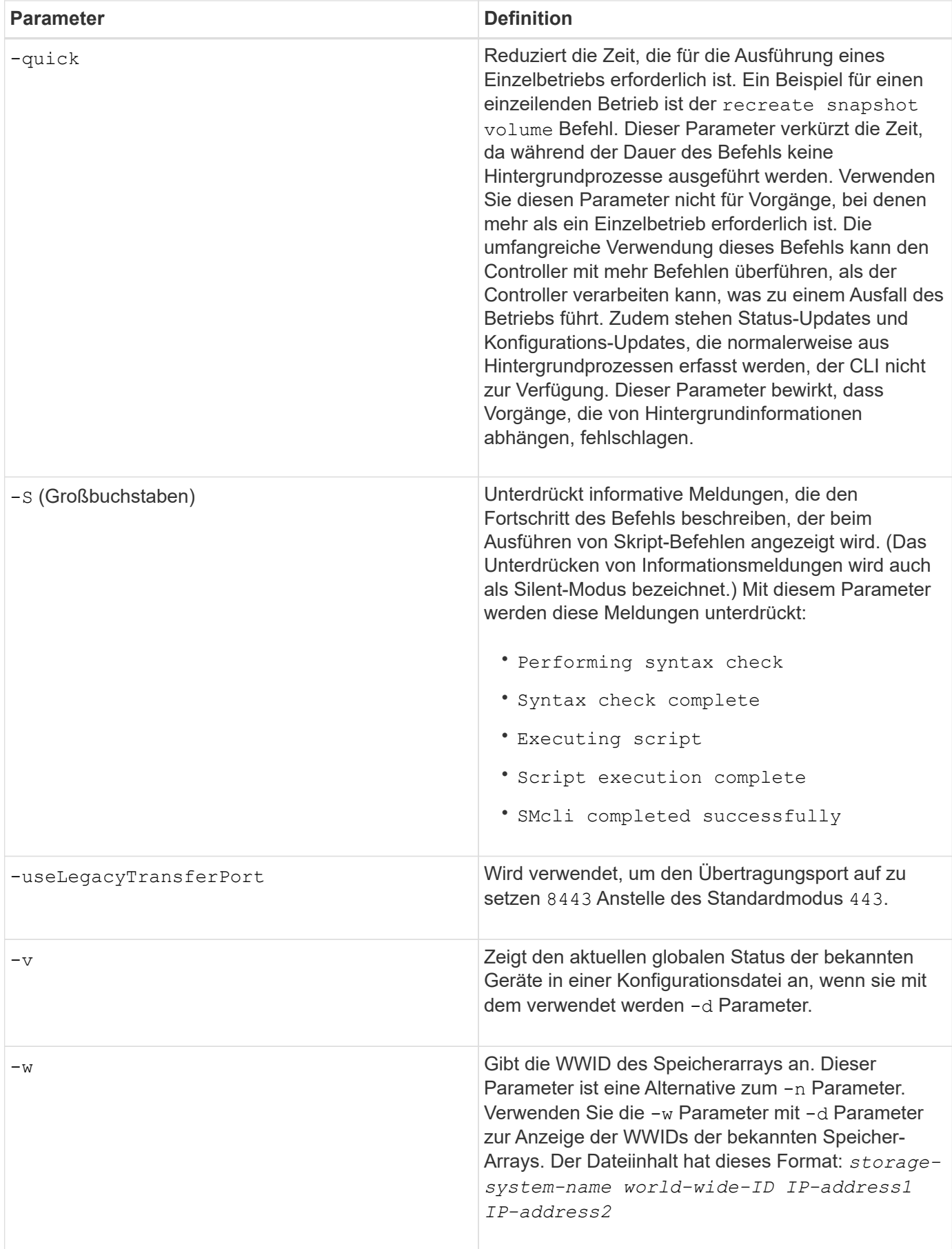

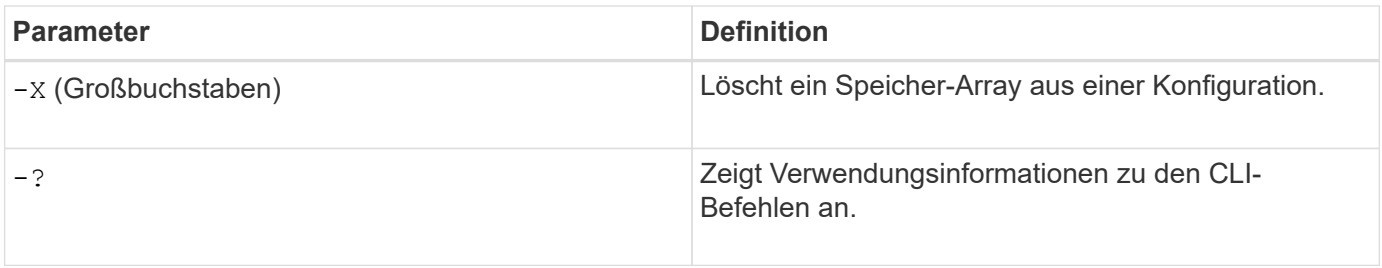

#### **Copyright-Informationen**

Copyright © 2024 NetApp. Alle Rechte vorbehalten. Gedruckt in den USA. Dieses urheberrechtlich geschützte Dokument darf ohne die vorherige schriftliche Genehmigung des Urheberrechtsinhabers in keiner Form und durch keine Mittel – weder grafische noch elektronische oder mechanische, einschließlich Fotokopieren, Aufnehmen oder Speichern in einem elektronischen Abrufsystem – auch nicht in Teilen, vervielfältigt werden.

Software, die von urheberrechtlich geschütztem NetApp Material abgeleitet wird, unterliegt der folgenden Lizenz und dem folgenden Haftungsausschluss:

DIE VORLIEGENDE SOFTWARE WIRD IN DER VORLIEGENDEN FORM VON NETAPP ZUR VERFÜGUNG GESTELLT, D. H. OHNE JEGLICHE EXPLIZITE ODER IMPLIZITE GEWÄHRLEISTUNG, EINSCHLIESSLICH, JEDOCH NICHT BESCHRÄNKT AUF DIE STILLSCHWEIGENDE GEWÄHRLEISTUNG DER MARKTGÄNGIGKEIT UND EIGNUNG FÜR EINEN BESTIMMTEN ZWECK, DIE HIERMIT AUSGESCHLOSSEN WERDEN. NETAPP ÜBERNIMMT KEINERLEI HAFTUNG FÜR DIREKTE, INDIREKTE, ZUFÄLLIGE, BESONDERE, BEISPIELHAFTE SCHÄDEN ODER FOLGESCHÄDEN (EINSCHLIESSLICH, JEDOCH NICHT BESCHRÄNKT AUF DIE BESCHAFFUNG VON ERSATZWAREN ODER -DIENSTLEISTUNGEN, NUTZUNGS-, DATEN- ODER GEWINNVERLUSTE ODER UNTERBRECHUNG DES GESCHÄFTSBETRIEBS), UNABHÄNGIG DAVON, WIE SIE VERURSACHT WURDEN UND AUF WELCHER HAFTUNGSTHEORIE SIE BERUHEN, OB AUS VERTRAGLICH FESTGELEGTER HAFTUNG, VERSCHULDENSUNABHÄNGIGER HAFTUNG ODER DELIKTSHAFTUNG (EINSCHLIESSLICH FAHRLÄSSIGKEIT ODER AUF ANDEREM WEGE), DIE IN IRGENDEINER WEISE AUS DER NUTZUNG DIESER SOFTWARE RESULTIEREN, SELBST WENN AUF DIE MÖGLICHKEIT DERARTIGER SCHÄDEN HINGEWIESEN WURDE.

NetApp behält sich das Recht vor, die hierin beschriebenen Produkte jederzeit und ohne Vorankündigung zu ändern. NetApp übernimmt keine Verantwortung oder Haftung, die sich aus der Verwendung der hier beschriebenen Produkte ergibt, es sei denn, NetApp hat dem ausdrücklich in schriftlicher Form zugestimmt. Die Verwendung oder der Erwerb dieses Produkts stellt keine Lizenzierung im Rahmen eines Patentrechts, Markenrechts oder eines anderen Rechts an geistigem Eigentum von NetApp dar.

Das in diesem Dokument beschriebene Produkt kann durch ein oder mehrere US-amerikanische Patente, ausländische Patente oder anhängige Patentanmeldungen geschützt sein.

ERLÄUTERUNG ZU "RESTRICTED RIGHTS": Nutzung, Vervielfältigung oder Offenlegung durch die US-Regierung unterliegt den Einschränkungen gemäß Unterabschnitt (b)(3) der Klausel "Rights in Technical Data – Noncommercial Items" in DFARS 252.227-7013 (Februar 2014) und FAR 52.227-19 (Dezember 2007).

Die hierin enthaltenen Daten beziehen sich auf ein kommerzielles Produkt und/oder einen kommerziellen Service (wie in FAR 2.101 definiert) und sind Eigentum von NetApp, Inc. Alle technischen Daten und die Computersoftware von NetApp, die unter diesem Vertrag bereitgestellt werden, sind gewerblicher Natur und wurden ausschließlich unter Verwendung privater Mittel entwickelt. Die US-Regierung besitzt eine nicht ausschließliche, nicht übertragbare, nicht unterlizenzierbare, weltweite, limitierte unwiderrufliche Lizenz zur Nutzung der Daten nur in Verbindung mit und zur Unterstützung des Vertrags der US-Regierung, unter dem die Daten bereitgestellt wurden. Sofern in den vorliegenden Bedingungen nicht anders angegeben, dürfen die Daten ohne vorherige schriftliche Genehmigung von NetApp, Inc. nicht verwendet, offengelegt, vervielfältigt, geändert, aufgeführt oder angezeigt werden. Die Lizenzrechte der US-Regierung für das US-Verteidigungsministerium sind auf die in DFARS-Klausel 252.227-7015(b) (Februar 2014) genannten Rechte beschränkt.

#### **Markeninformationen**

NETAPP, das NETAPP Logo und die unter [http://www.netapp.com/TM](http://www.netapp.com/TM\) aufgeführten Marken sind Marken von NetApp, Inc. Andere Firmen und Produktnamen können Marken der jeweiligen Eigentümer sein.